# **FCC Information and Copyright**

This equipment has been tested and found to comply with the limits of a Class B digital device, pursuant to Part 15 of the FCC Rules. These limits are designed to provide reasonable protection against harmful interference in a residential installation. This equipment generates, uses and can radiate radio frequency energy and, if not installed and used in accordance with the instructions, may cause harmful interference to radio communications. There is no guarantee that interference will not occur in a particular installation.

The vendor makes no representations or warranties with respect to the contents here and specially disclaims any implied warranties of merchantability or fitness for any purpose. Further the vendor reserves the right to revise this publication and to make changes to the contents here without obligation to notify any party beforehand.

Duplication of this publication, in part or in whole, is not allowed without first obtaining the vendor's approval in writing.

The content of this user's manual is subject to be changed without notice and we will not be responsible for any mistakes found in this user's manual. All the brand and product names are trademarks of their respective companies.

## *NF4ST-A9*

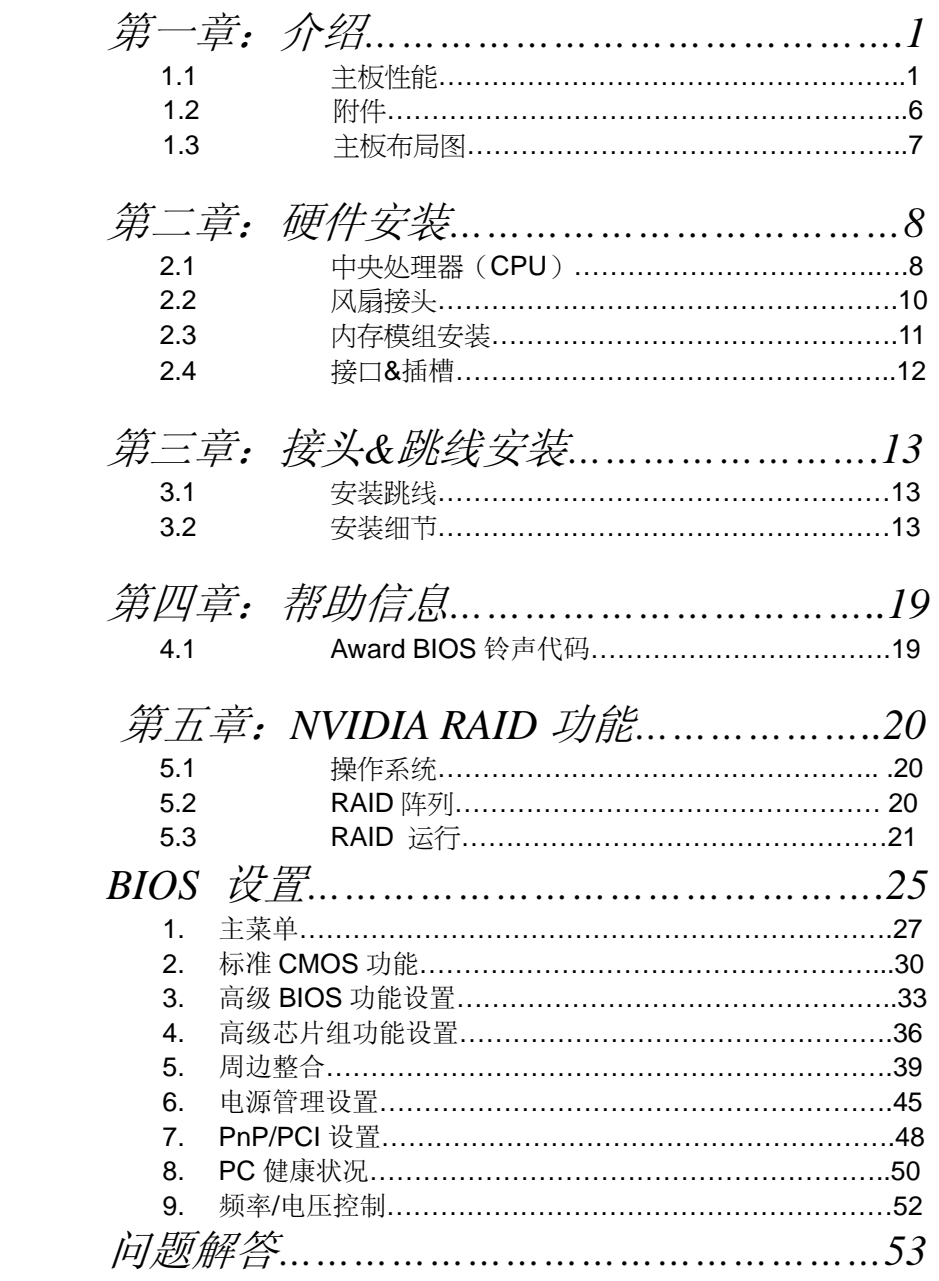

# 第一章: 介绍

# *1.1* 主板特性

## *A.* 硬件

## **CPU**

- . 支持 Socket 939.
- 支持 AMD Athlon 64 处理器.
- 支持 AMD Athlon 64 FX 处理器.
- 支持 AMD Sempron 处理器.
- AMD 64 架构同时兼容 32 位及 64 位处理器.
- 支持 HyperTransport 技术.
- 支持 AMD Cool'n'Quiet 技术.

## 芯片组

- NVIDIA nForce4 (CK8-04):
	- 支持 NVIDIA 防火墙.
	- 支持千兆以太网(Gigabit Ethernet).
	- 支持 10 USB 2.0 端口.
	- 支持 NVIDIA nTune Utility.
	- 支持 1 个 PCI-Express x16 图形界面插槽.
	- 支持 4 个 SATA 端口, 各 1.5Gb/s.
	- 支持 NVIDIA RAID 功能, 包括 RAID 0, RAID 1 和 RAID 0+1.
	- 支持 4 IDE 磁盘驱动器及 PIO Mode 5, Bride Mode 和 Ultra DMA 33/66/100/133 Bus Master Mode.
	- 符合 AC'97 2.3 规格.
	- 符合 PCI-Express 1.a 规格.

## 操作系统

- λ 支持 Windows 2000 和 Windows XP.
	- 注意*:* 不支持 *Windows 98SE* 和 *Windows ME.*
- λ 支持 SCO UNIX.

# 尺寸

**ATX** 规格: 23.4cm (宽) x 29.35cm (长)

## 主内存

- 支持双通道 DDR.
- Supports 8 banks in total.
- $\blacksquare$ 支持 DDR333 和 DDR400.
- Certified DDR400 列表:
	- 以下网址可供参考:
		- http://www.biostar.com.tw/products/mainboard/board.php3?n ame=NF4ST-A9
- $\blacksquare$ 最大内存为 4GB.

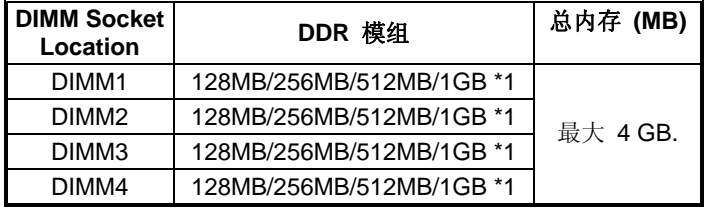

## **DDR** 安装注意事项**:**

- λ 请按照以下列表安装 DDR 内存模组.否则此系统将无法开启或无 此功能.
- λ "SS" 表示 Single Side DDR 内存模组.
- λ "DS" 表示 Double Side DDR 内存模组.
- λ Star sign "\*" 表示 DIMM 插孔是空的.

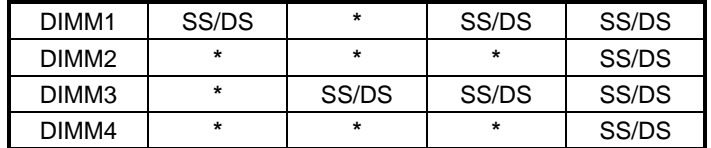

## 板载 **IDE**

- 2 个板载接口支持 4 个 IDE 驱动器.
- **The Second** 支持PIO模组4, Block Mode 和Ultra DMA 33/66/100/133 总线控 制模式.

## **Serial ATA**

- 4 个 Serial ATA 接口支持 4 个 serial ATA (SATA) 端口.
- SATA 适用 1.0 版本.
- ш 数据转换率为 1.5Gb/s.

## 插槽

- λ 3 个 32 位 PCI 总线控制插槽.
- λ 2 个 PCI-Express x1 插槽:
	- 适用 PCI Express 1.0a.
	- 每个方向的带宽为 250MB/s.
- λ 1 个 PCI-Express x16 插槽.
	- 适用 PCI Express 1.0a .
	- 每个方向同时运行最大带宽为 4GB/s, 总和为 8GB/s.
- λ 1 个 Xtreme Graphics Port 插槽. (请看 12 页详细介绍)

### 高级 **I/O** 控制器

- . 芯片组: ITE IT8712F.
- 少针脚型接口.
- **L** 提供最基本的 I/O 功能.
- 环境控制,
	- H/W 监控
	- 风扇调速器
	- ITE's "智能保护" 功能

### 板载 **AC'97** 音频芯片

- П 芯片组: ALC850.
	- **>** 符合 AC'97 规范(适用版本 2.3v).
	- ¾ 支持 8 声道音频输出.
		- SNR > 95dB 适用娱乐业用户.
		- 192KHz with 24bits
- 芯片组: ALC655 (可选).
	- **>** 符合 AC'97 规范(适用版本 2.3).

¾ 支持 6 声道音频输出.

## **IEEE 1394A** 芯片 **(**可选**)**

- **The State** 芯片组: VIA VT6307.
- ш 支持 2 个传输率为 400Mb/s 的接口.

### **Gigabit LAN**

- **NVIDIA Gigabit MAC + VITESSE Gigabit PHY VSC8201.**
- П 支持 10 Mb/s, 100 Mb/s 和 1Gb/s 自适应传输速度.
- 半双工/全双工工作模式. ш
- 表持个人防火墙设置.
- 支持 ACPI 电源设置.
- 支持 NVIDIA StreamThru technology
	- 同步控制器与 Hyper Transport 打造超快速网络.

## **Security**

- **NVIDIA** 防火墙技术
	- Native 防火墙
- 先进性能
	- 远程访问, 配置, 监控
	- 命令行界面. (CLI)
	- 使用 Windows 管理规范 (WMI)

#### **Storage**

- NVIDIA RAID 技术 П
	- RAID 0 磁盘分条提供最快的速度和应用性能.
	- RAID 1 磁盘镜像提供容错能力. 支持 SATA 和 ATA-133 磁盘控制器规格
	- RAID 0+1 磁盘分条和镜像高性能提供容错能力

## 板载外围接口和接头

- 1 个音频输出接头支持音频输出设备.
- 1 个前置面板接头支持前置面板设备.
- 1个 CD 输入接口支持 CD-ROM 音频输入功能.
- 1 SPDIF 输出接口支持数字音频输出功能.

- 1 SPDIF 输入接口支持数字音频输入功能(可选).
- 1个 IEEE1394 接头支持 1个 1394 防火墙 Firewire 端口 (可选).
- 1 个软驱接口支持2 个360K, 720K, 1.2M, 1.44M 和 2.88Mbytes 的规格的 FDD 驱动器.
- 2 个 IDE 接头支持 4 个 IDE 磁盘驱动器.
- 3 个 USB 接头支持 6个 USB 2.0 端口 (前置).
- 4 个串行 ATA 接口支持 4 个 SATA 驱动器.

## 后置面板接口

- 1 个 PS/2 鼠标端口.
- 1个 PS/2 键盘端口.
- 1 个打印机端口.
- 1 个串行端口. (JCOM2 可选.)
- 1 个 1394 防火墙端口(可选).
- 1个 RJ-45 网络插孔.
- 4 个 USB 2.0 端口.
- 6 声道音频支持 8 声道音频输出设备. (ALC850)

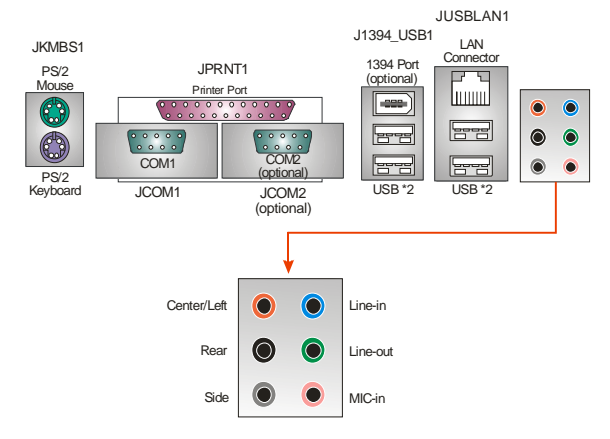

• 3 声道音频端口支持 6 声道输出设备. (ALC655 可选)

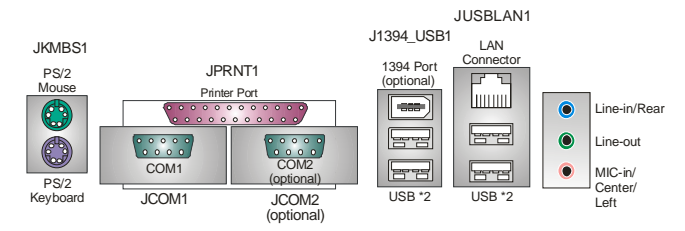

## *B. BIOS &* 软件

### **BIOS**

- **Award 规格的 BIOS.**
- $\mathbb{R}^n$ 支持 APM1.2.
- 支持 ACPI.  $\mathcal{L}_{\mathcal{A}}$
- USB 功能.

## **Bundled Software**

支持 9th Touch™, WINFLASHER™和 FLASHER™.  $\mathcal{L}_{\mathcal{A}}$ 

# *1.2* 附件

- **FDD** 数据线 X 1
- **HDD** 数据线 X 1
- ш 用户手册 X 1
- ш 驱动光盘 X 1
- **L** ATX 机箱后置 I/O 面板 X 1
- USB 2.0 数据线 X1 (可选)
- **B** S/PDIF 数据线 X 1 (可选)
- **B** Serial ATA 数据线 X 1 (可选)
- **IE** IEEE 1394 数据线 X 1 (可选)
- **L** Serial ATA 电源转换数据线 X 1 (可选)

**NF4ST-A9** 主板介绍

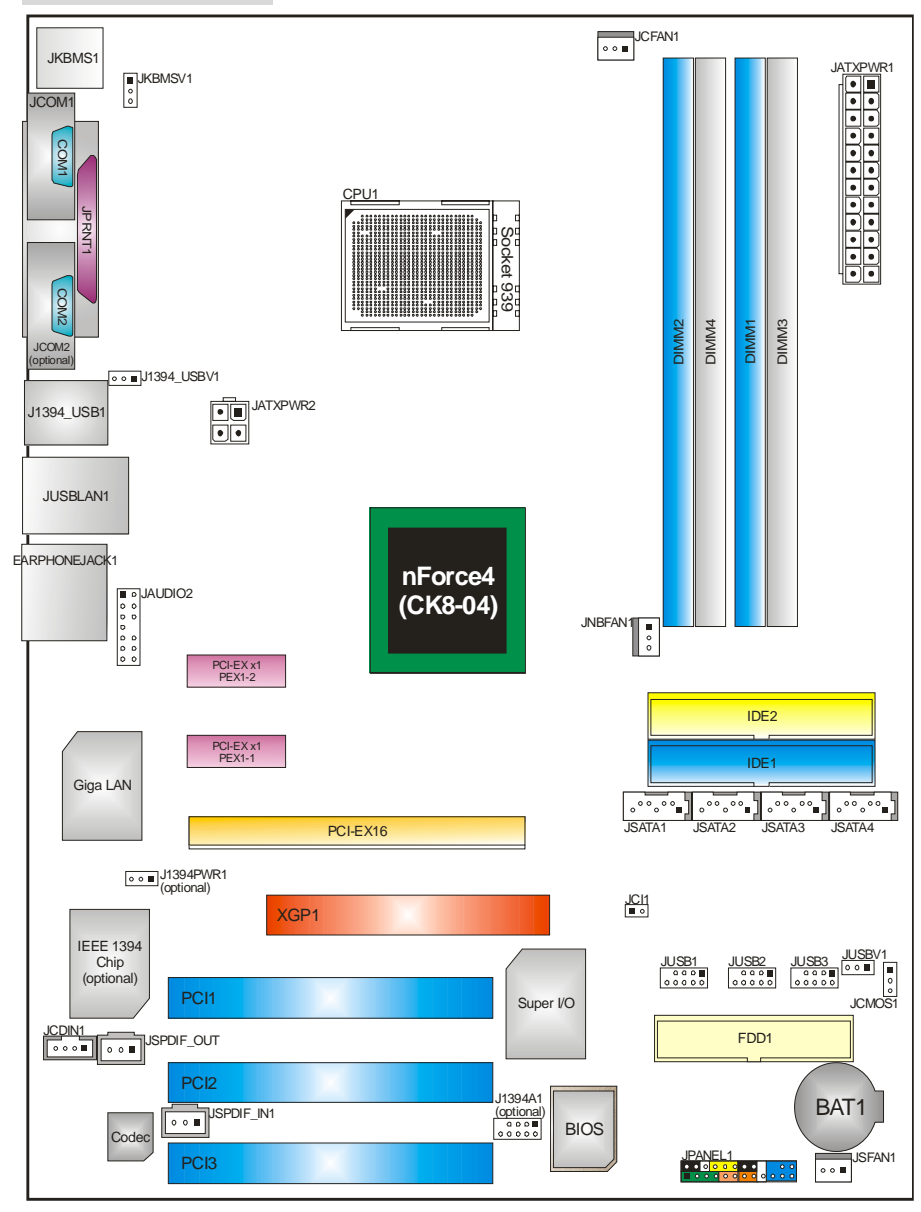

*7* 

*1.3* 主板布局图

注解: ●代表第一接脚

# 第二章**:** 硬件安装

*2.1* 中央处理器 *(CPU)* 

步骤 **1:** 将水平杆从插槽处水平拉起至 90 度.

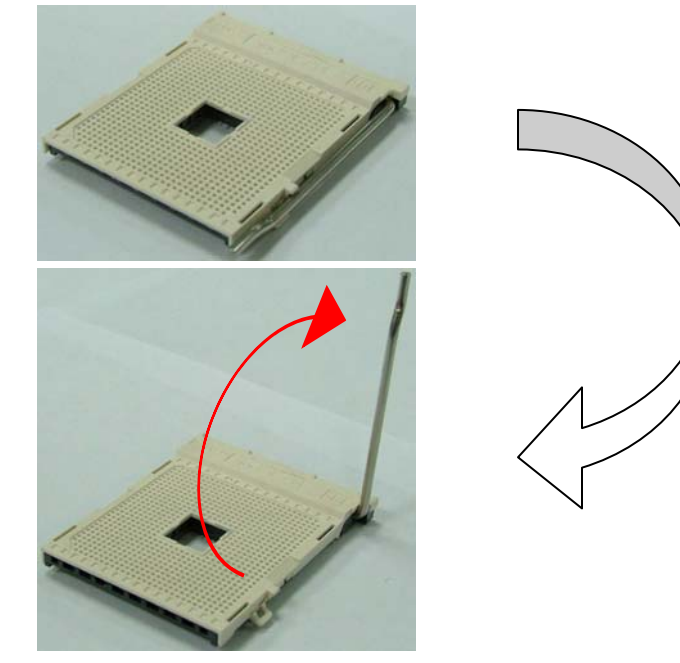

步骤 **2:** 找到黑色的边缘切脚,白色的点应该指向拉杆的支点,CPU 必须按正确的方 向放入。

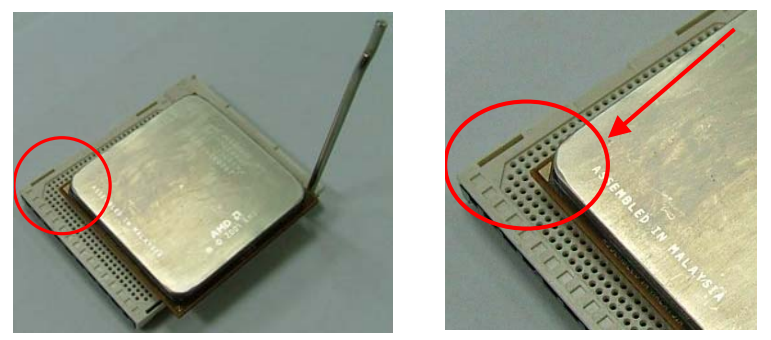

步骤 3: 固定 CPU, 把拉杆闭合.

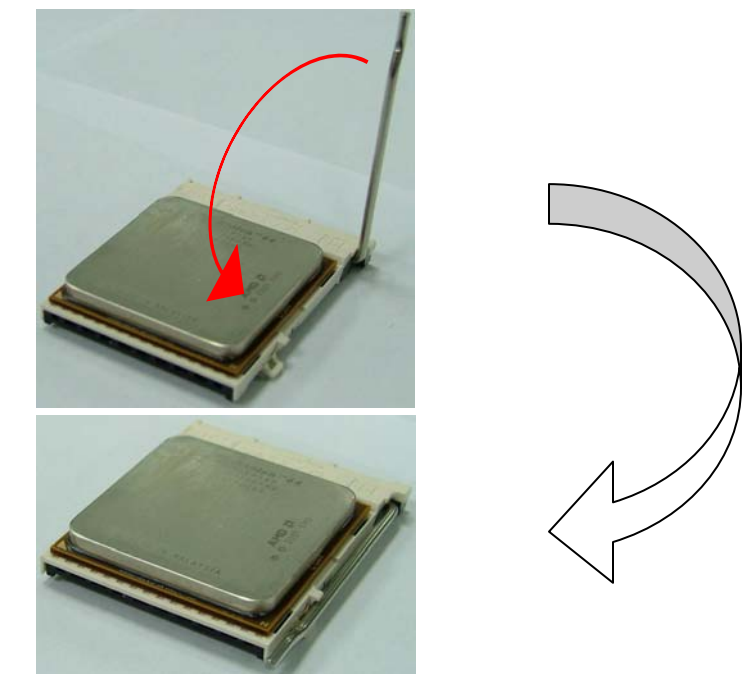

步骤 **4:** 将 CPU 风扇定位于 CPU 上,CPU 风扇的电源线连接至 JCFAN1 接口处, 完成安装

*9* 

# *2.2* 风扇接口

# **CPU** 风扇电源接头**: JCFAN1**

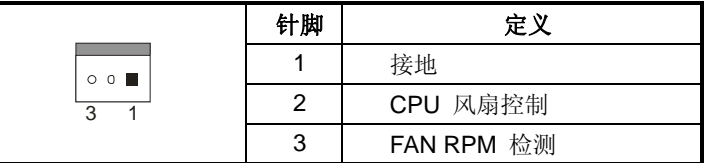

# 系统风扇电源接头**: JSFAN1**

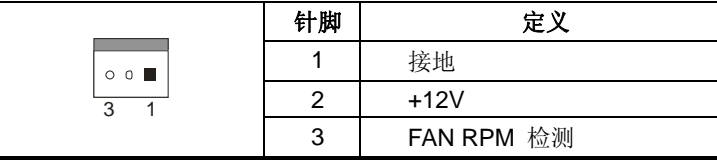

# 北桥风扇电源接头**: JNBFAN1**

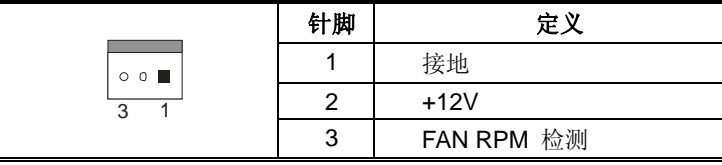

## 注意*:*

 JCFAN1, JSFAN1 和 JNFAN1 都支持采用智能控制的冷却风扇系统,其连接 接口是 3 针头.当连接线嵌入连接器内,请注意红线是阳极须接到第二个针脚, 黑线接地须接到 GND 针脚

# *2.3* 内存模组安装

# *2.2.1 DDR* 模组安装

1. 掰开内存插槽两端的卡扣。对齐内存和插槽,内存上的缺口与插槽的缺口要对 应一致。

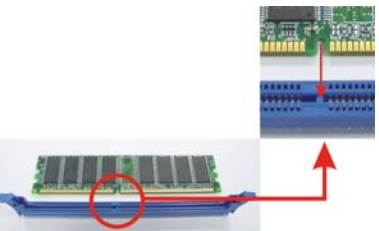

1. 将内存垂直平稳的插入插槽,卡扣重新复位即可固定好内存。

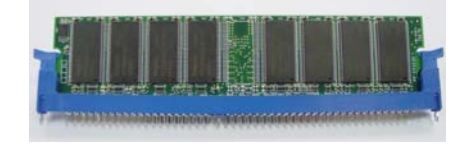

## *2.4* 接口 *&*插槽

### 软驱接口*: FDD1*

此款主板提供了一个标准的软盘接口,支持 360K, 720K, 1.2M, 1.44M 和 2.88M 型 的软盘。此接口支持提供的数据线。

#### 硬盘接口*: IDE1/IDE2*

此款主板有一 32 位增强型 PCI IDE 控制器,可提供 PIO 模式 0~5, 总线控制和 Ultra DMA 33/ 66/ 100 功能。它有两个磁盘接口: IDE1(主)和 IDE2(从)。 IDE 接口可连接一个主和一个从驱动器, 所以你可以最多连接四个硬盘驱动器,第 一个硬盘驱动器连至 IDE1。

## 外围设备互接插槽*: PCI1~PCI3*

此款主板配备了5根标准的 PCI 插槽。PCI 是指计算机外围连接, 它是附 加卡的总线标准。此款主板被设计成 32 位。

## *Xtreme Graphics Port Slot: XGP1*

This XGP (Xtreme Graphics Port) 插槽的特别设计仅支持兼容AGP VGA 的 显卡.

安装系统扩展AGP VGA 显卡,请在安装板载VGA驱动器之前确定安装了扩 展AGP VGA显卡.如果在安装扩展AGP VGA显卡之前已经安装了板载VGA 驱动器.此系统将自动设置板载VGA作为第一位的图形适配器.

板载VGA 驱动器不能正常运行, 请按一下步骤解决此种问题.

- 1. 板载VGA 在此操作系统下没有正常运行,重新启动电脑,在重启后系 统将自动安装AGP VGA 显卡.
- 2. 重装操作系统确认AGP VGA 显卡是否被使用.

## 注意*:*

请进入"http://www.biostar.com.tw" 查看有关XGP兼容AGP显卡的详细说明.

# 第三章**:** 接头**&**跳线

## *3.1* 安装跳线

下面图解说明了如何设置跳线。当跳帽安置于接脚上时,跳线是闭合状态,否则是开 放状态。

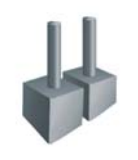

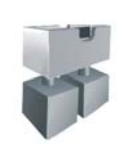

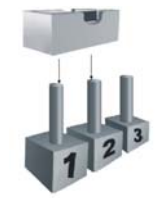

跳线打开 跳线闭合 Pin1-2 闭合

*3.2* 安装细节

# **ATX** 电源接口**: JATXPWR1/JATXPWR2**

JATXPWR1: 此连接器允许用户连接 ATX 电源供应的 20 针脚电源接口. JATXPWR2: :连接此连接器将提供 12V 电压给 CPU 电路.

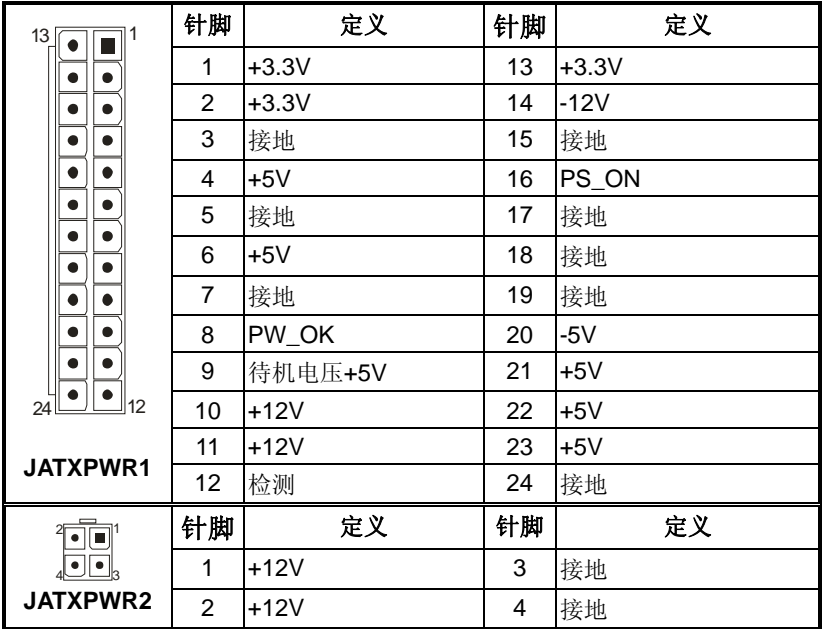

# **USB** 电源跳线**: J1394\_USBV1/JUSBV1**

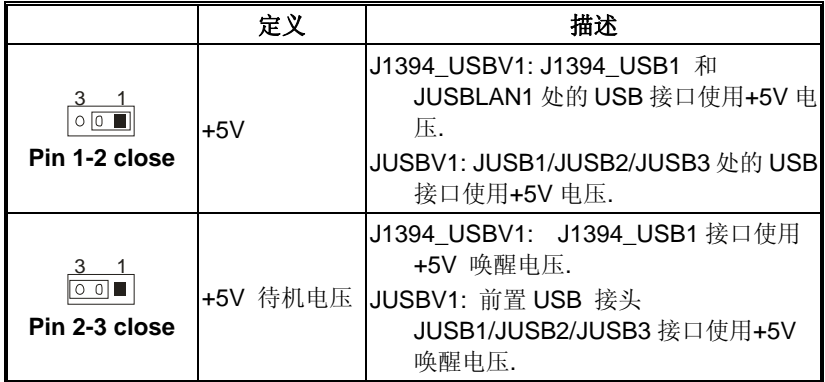

## 注意*:*

为了支持"USB 设备激活系统"的功能, "J1394\_USBV1/JUSBV1"的跳帽应安置 于 2-3 接脚上

# **PS/2** 键盘鼠标电源跳线**: JKBMSV1**

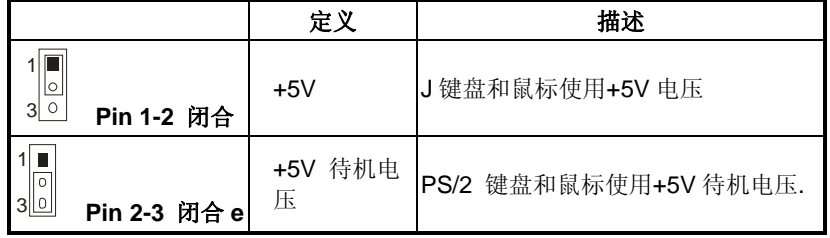

#### 注意*:*

为了支持"键盘和鼠标的开机功能"JKBMSV1" 跳冒应该放置在 Pin 2-3.

## **CD-ROM** 音频输入接头**: JCDIN1**

此连接器允许用户连接多种设备以取声源,如 CD-ROM, DVD-ROM, PCI 声卡, PCI TV 调谐卡等.

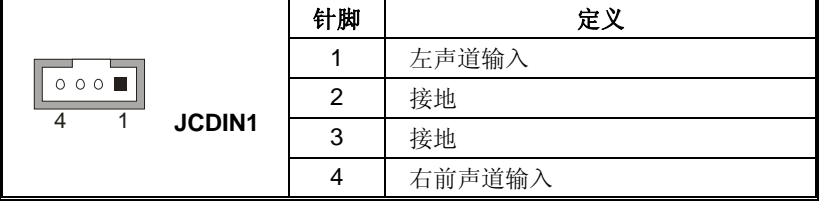

# 前置面板音频输出接头**: JAUDIO2**

# *With ALC850 Audio Sound Codec:*

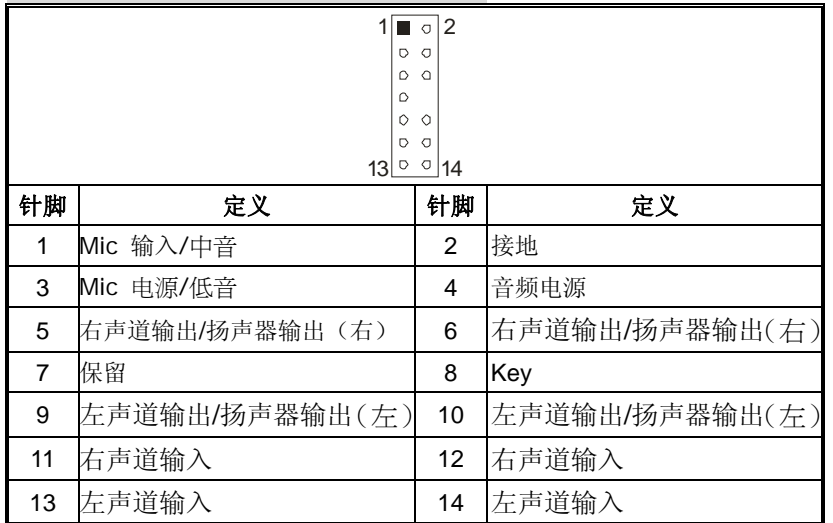

# *With ALC655 Audio Sound Codec (*可选*) :*

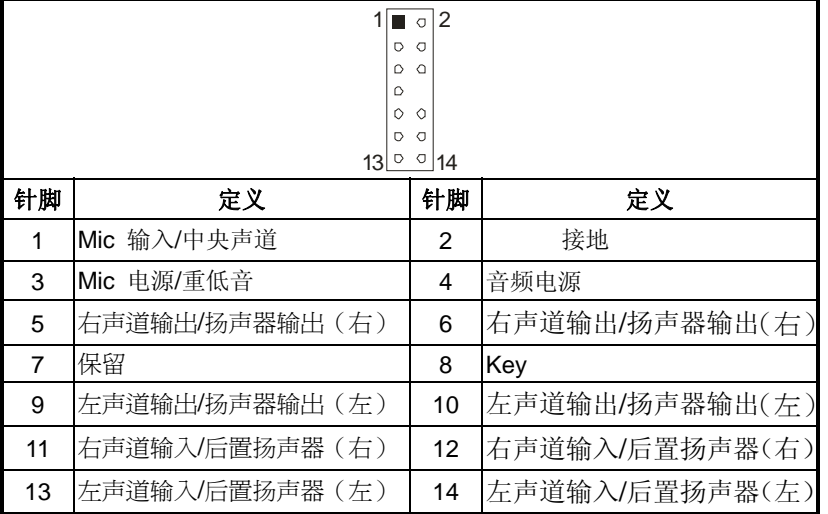

# 数字音频输出接口**: JSPDIF\_OUT**

此连接器允许用户连接 PCI 支架 SPDIF 输出接头

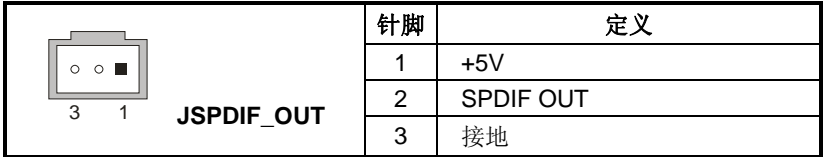

# 数字音频输入接口**: JSPDIF\_IN (**可选**)**

此连接器允许用户连接 PCI 支架 SPDIF 输出接头

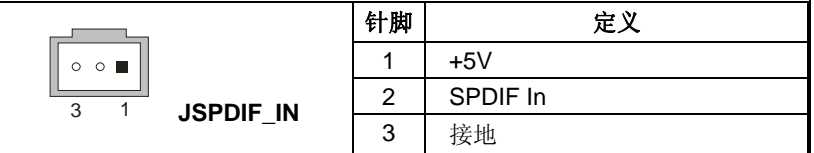

**Power Source Header for 1394 Chip: J1394PWR1 (**可选**)** 

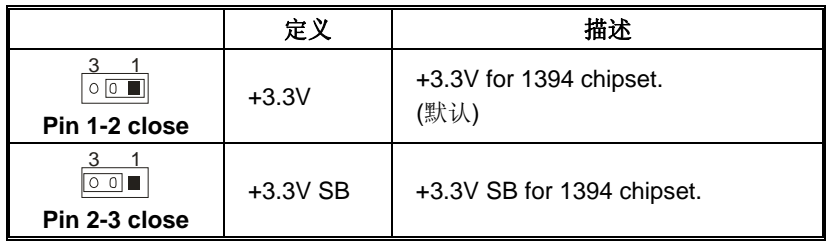

# 前置 **1394** 接头**: J1394A1 (**可选**)**

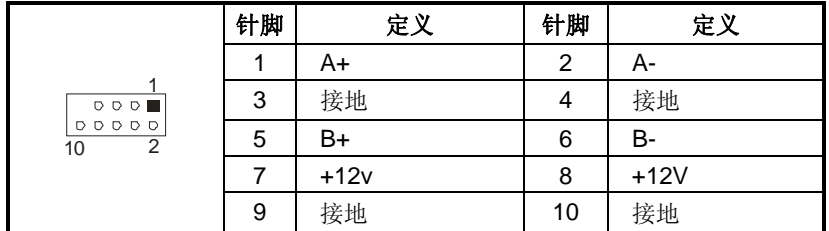

# 前置面板接口**: JPANEL1**

此 24 针脚连接器包含开机, 重启, 硬盘指示灯, 电源指示灯, 睡眠按钮, 扬声器和 IrDA 接口. PC 前置面板含开关功能.

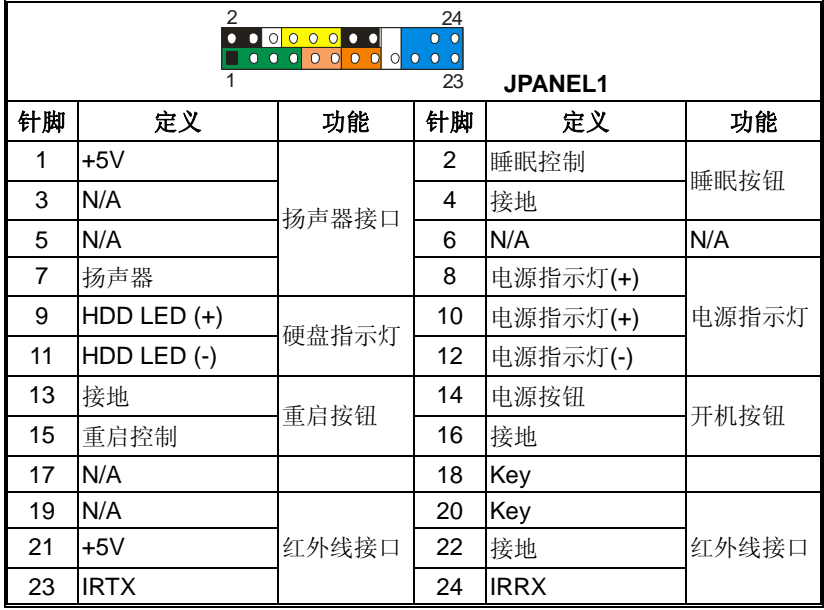

# 前置 **USB** 接头**: JUSB1~JUSB3**

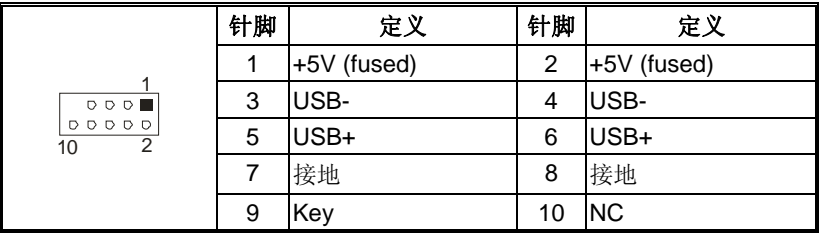

# 刷新 **CMOS** 跳线**:JCMOS1**

针脚 2-3 通过跳线相连,用户可存储 BIOS 安全设置和 CMOS 数据,请据下列程序执 行以免损坏主板.

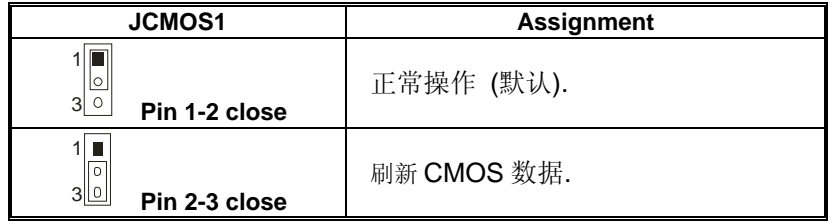

## ※ 刷新 **CMOS** 流程**:**

- 1. 断开 AC 电源线.
- 2. Pin 2-3 闭合.
- 3. 等待 5 秒钟.
- 4. Pin 1-2 闭合.
- *5.* 接通 AC 电源.
- 6. 重新设置密码或清除 CMOS 数据.

## 机箱打开报警接口**: JCI1**

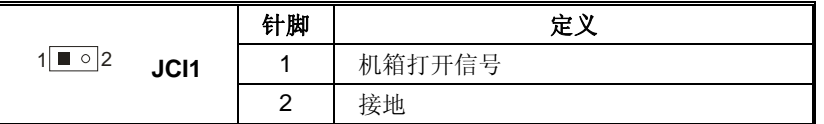

## **Serial ATA** 接口**: JSATA1~JSATA4**

此主机板有一个两信道、SATA 界面的 PCI 到 SATA 的控制器。它符合 SATA 1.0 规 格,数据传输速度为 1.5Gb/s.

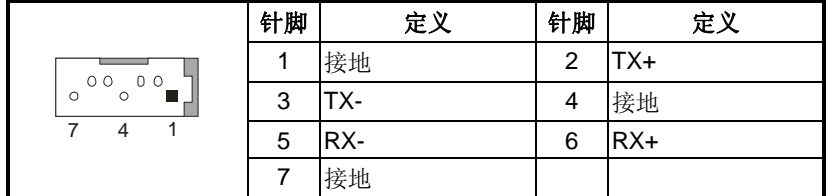

# 第四章**:** 帮助信息

# *4.1 AWARD BIOS* 铃声代码

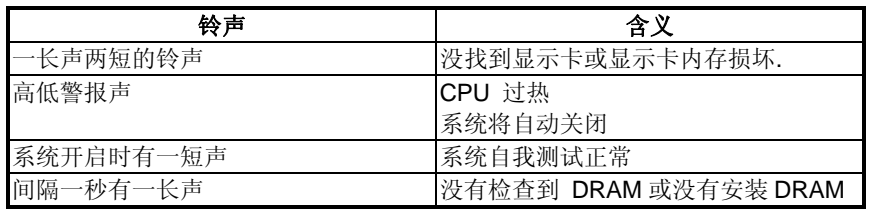

# 第五章**: NVIDIA RAID** 功能

## *5.1* 操作系统

- **Number 19 Number 2018** Windows XP home Edition
- **N** Windows XP Professional Edition
- **Windows 2000 Professional**

# *5.2 RAID* 阵列

NVRAID 支持以下 RAID 阵列类型.

## **RAID 0:**

RAID 0 带区集可以提高磁盘的读写速度.

## **RAID 1:**

RAID 1 就是镜像.

## **RAID 0+1:**

RAID 0+1 同时具有 RAID 0 和 RAID 1 的优点。

## **Spanning (JBOD):**

JBOD 将不同的磁盘驱动器合并成一个逻辑驱动器 .

*20*

## *5.3 HOW RAID WORKS*

## *RAID 0:*

创建带区集,在同一时间内向多块磁盘写入数据,通过把数据分成多个数 据块(Block)并行写入/读出多个磁盘以提高访问磁盘的速度分散到所有的 硬盘中同时进行读写,在整个磁盘陈列建立过程中,以系统环境为基础,指数 的大小决定了每块磁盘的容量.

此技术可减少整个磁盘的存取时间和提供高速带宽.

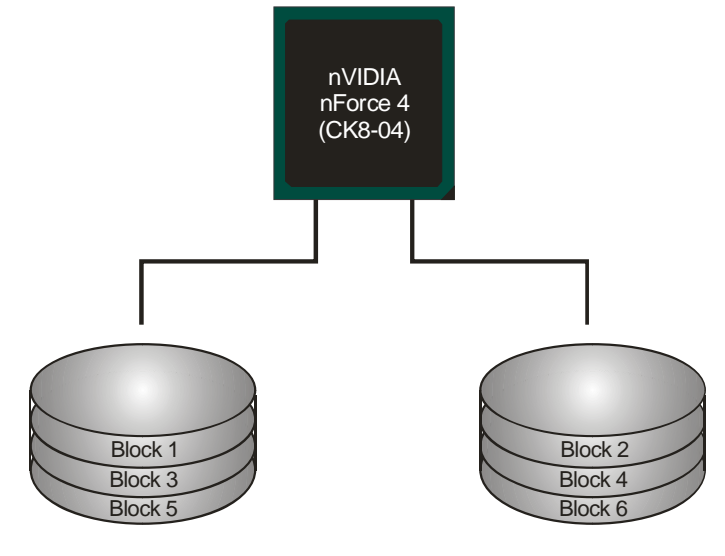

性能及优点

- ¾ 驱动器*:* 最少 1 块硬盘,最多达到 6 块或 8 块.
- ¾ 使用*:* 使用 RAID 0 来提高磁盘的性能和吞吐量,但没有冗余或错误 修复能力.
- > 优点: 增加磁盘的容量.
- ¾ 缺点*:* 整个系统是非常不可靠的,如果出现故障,无法进行任何补救。整 个数据都会丢失.
- ¾ 容错*:* No.
- $\blacktriangleright$

## *RAID 1:*

每次读写实际上是在磁盘陈列系统中(RAID 1),通过 2 个磁盘驱动器并行完 成的. RAID 1 或镜像模式能够自动对数据进行备份, 通过将一块硬盘中的 数据完整复制到另外一块硬盘实现数据的冗余。假如由于硬盘的损坏,导致 驱动失败,或是容量过大,RAID1 可以提供一个数据备份.

RAID 技术可以应用于高效方案,或者可以作为自动备份形式,代替冗长的, 高价的且不稳定的备份形式.

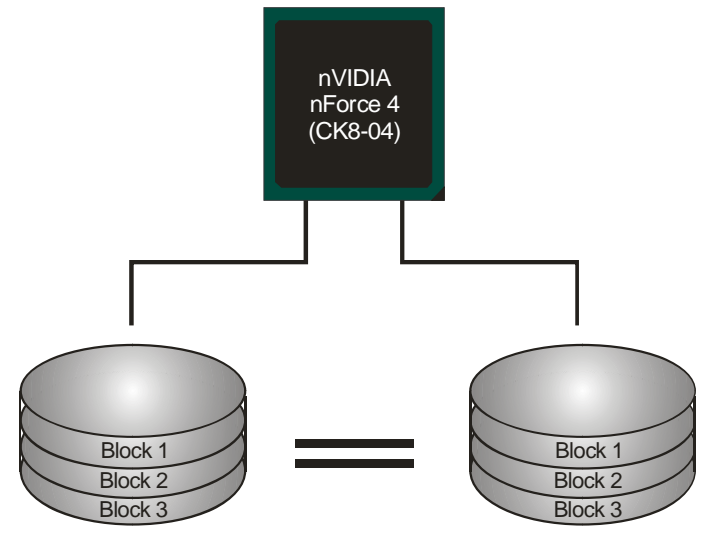

## 性能及优点

- ¾ 驱动器*:* 最少 2 个硬盘, 最多 2 个.
- ¾ 使用*:* RAID 1 是理想的小型数据库储备器或应用在有容错能力 和小容量方面.
- ¾ 优点*:* 提供 100%的数据冗余. 即使一个磁盘控制器出现问题,系 统仍然可以使用另外一个磁盘控制器继续工作。
- ¾ 缺点*:* 2 个驱动器替代一个驱动器储存的空间,在驱动重建期间系 统的性能有所下降.
- ¾ 容错*:* Yes.

## *RAID 0+1:*

RIAD 0/1 模式是对 RIAD 0/ RIAD 1 两种不同模式的结合,可以同时支持 带集和镜像,这样既可以提升速度又可以加强数据的安全性。

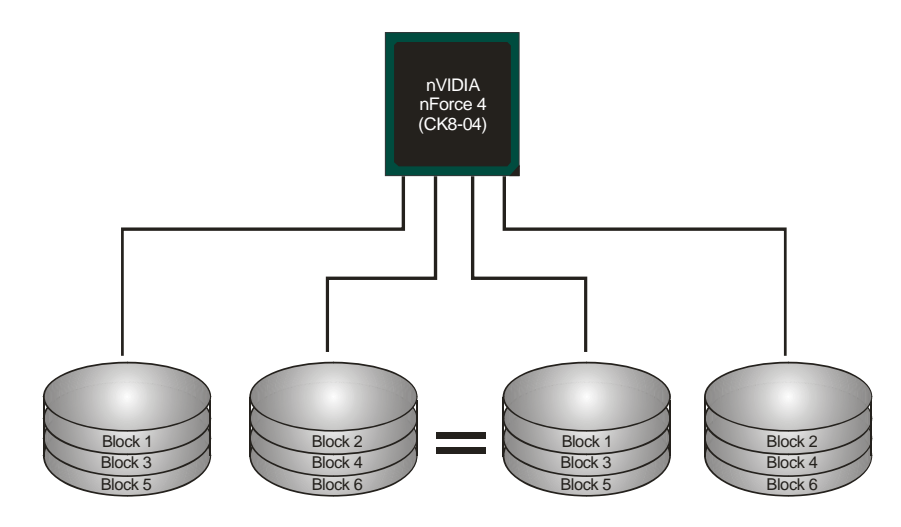

## 性能及优点

- ¾ 驱动器*:* 最少 4 个硬盘, 最多 6 个或 8 个.
- ¾ 优点*:* 容量和性能的优化允许冗余的自动化.在一个阵列,可以同时 使用其它的 RAID,并允许剩余的磁盘.
- ¾ 缺点*:* 数据冗余是 RAID1 磁盘空间的两倍.
- ¾ 容错*:* Yes.

# *Spanning (JBOD):*

JBOD "磁盘合并". 每个驱动器的存取如一个 SCSI 主机总线适配器.当需要 独立的驱动配置时, 是很有用的。但不会提高速度及容错能力.

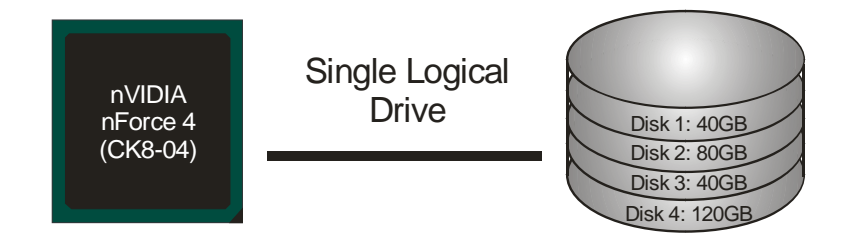

## 性能及优点

- ¾ 使用*:* JBOD 与奇数的驱动器连接,将提高其效率.
- ¾ 优点*:* JBOD 能够与奇数的驱动器相联合,使用驱动器最大的容量.
- ¾ 缺点*:* 很难同时使用多个驱动器,性能方面没什么优势.
- ¾ 容错*:* Yes.

※ 更多安装细节,请查阅**Driver CD**或进入 [http://www.nvidia.com/page/pg\\_20011106217193.html](http://www.nvidia.com/page/pg_20011106217193.html)下载NVIDIA nForce Tutorial Flash.

# BIOS 设置

## 简介

此手册说明了如何使用 ROM BIOS 中的预置 Award Setup 设置程序。此设置程序允 许用户修改基本系统设置。设置信息被存储至由电池供电的 RAM (随机存取存储 器) 中。这样,断电后设置仍可被保存。

安装于您的计算机系统 Rom (只读存储器)中的 Award BIOS, 是工业标准 BIOS 的 特定版本。.它支持 Intel 奔腾 4 信息处理器输入输出系统。BIOS 可对标准设备如 驱动器、串并行接口等给予底层支持。

Award BIOS 已增加许多重要但非标准化的功能,如防病毒与密码保护及提供给控 制整个系统的芯片组的详尽功能的特殊支持。

这部手册的余下部分将在您设定使用系统时对您提供帮助。

#### 即插即用支持

此 Award BIOS 支持即插即用 1.0A 版本规格。

支持 ESCD (Extended System Configuration Data) 写入保护功能。

#### 支持**EPA**绿色环保

支持EPA绿色环保计算机的1.03版本。

#### **APM** 支持

支持高级计算机电源管理(APM)功能的 1.1&1.2 版本。电源管理功能由系统管理中 断(SMI)执行操作,也支持休眠和挂机电源管理模式。同时也管理硬盘驱动器与影象 监测器。

## **ACPI** 支持

此 Award ACPI BIOS 支持高级配置和电源管理(ACPI)功能的 1.0 版本,并为在 ACPI 中定义的电源管理和设备配置提供 ASL 语言, ACPI 是由 Microsoft、Intel 和 Toshiba 发展定义的新一代电源/组态控制接口标准。

## **PCI** 总线支持

支持Intel PIC局域总线2.1版。

## **DRAM** 支持

支持DDR SDRAM。

#### **CPU** 支持

支持AMD CPU。

## 使用设置

您可以用箭头键移动高亮度选项,按<Enter>键进行选择, 用 Page Up 和 Page Down 改变选项。按<F1> 寻求帮助,按 <Esc> 退出。下列窗体将详细列出如何运用键盘来 引导系统程序设定。

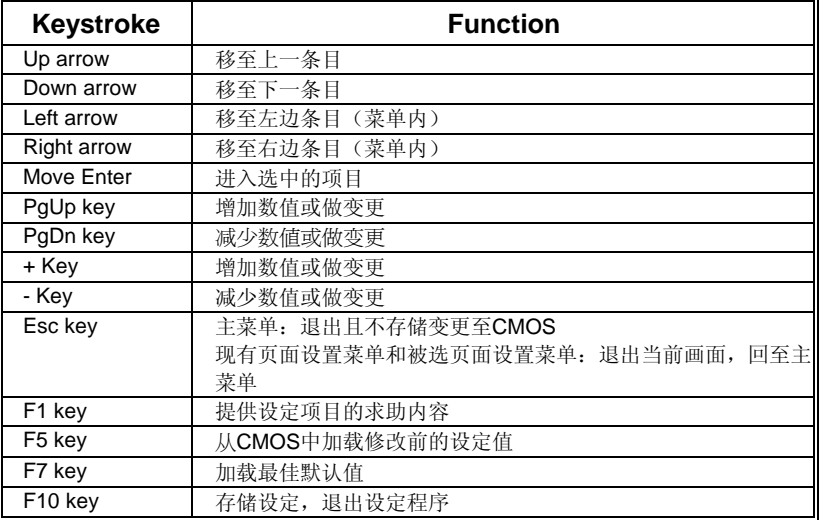

# **1** 主菜单

一旦您进入Award BIOS CMOS 设置, 主菜单就会出现于屏幕上,主菜单可让您在一 系列系统设置功能和两退出方式间进行选择。使用箭头键移入选择项,按<Enter>接受 选择并进入子菜单。

*!!* 警告 *!!* 

手册中有关默认值讯息仅供参考(**Figure 1,2,3,4,5,6,7,8,9**),请参照 BIOS以更新信息。

#### ■ 图 1. 主菜单

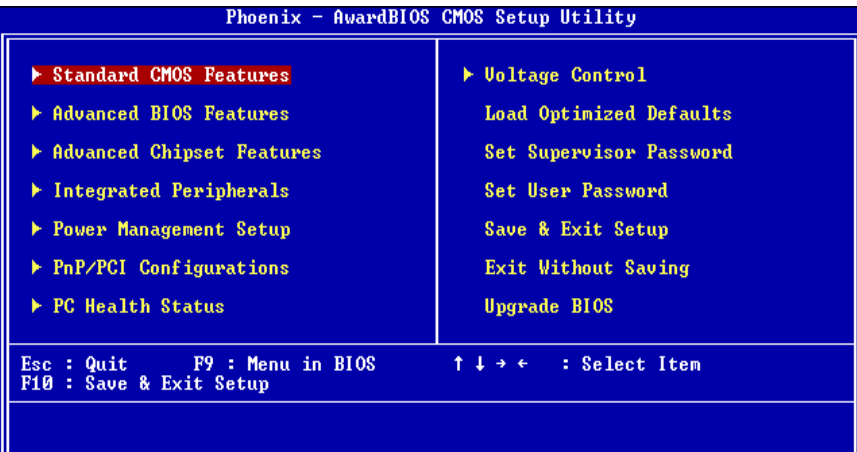

#### **Standard CMOS Features**

设定标准兼容BIOS。.

### **Advanced BIOS Features**

设定BIOS的特殊高级功能。

#### **Advanced Chipset Features**

设定芯片组的特殊高级功能。

## **Integrated Peripherals**

设定IDE驱动器和可编程I/O口。

#### **Power Management Setup**

设定所有与电源管理有关的项目。

### **PnP/PCI Configurations**

设定即插即用功能及PCI选项。

### **PC Health Status**

可对系统硬件进行监控。

#### **Frequency/ Voltage Control**

显示CPU主频及CPU外频,最好不要用此部分。 电压与频率若设置错误会对CPU或主 板造成损害。

#### **Load Optimized Defaults**

当您在开机过程中遇到问题时,此部分可让您重新登陆BIOS。 此部分的设定值为厂 家设定的系统最佳值。加载默认值前会显示如下所示的设置信息:

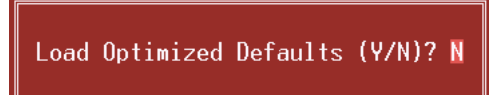

#### **Set Supervisor Password**

设置管理者密码可仅使管理者有权限更改CMOS设置。您将被提示需输入密码:

Enter Password:

#### **Set User Password**

若未设置管理者密码,则用户密码也会起到相同的作用。 若同时设置了管理者与用 户密码,则使用用户密码只能看到设置数据, 而不能对数据做变更。

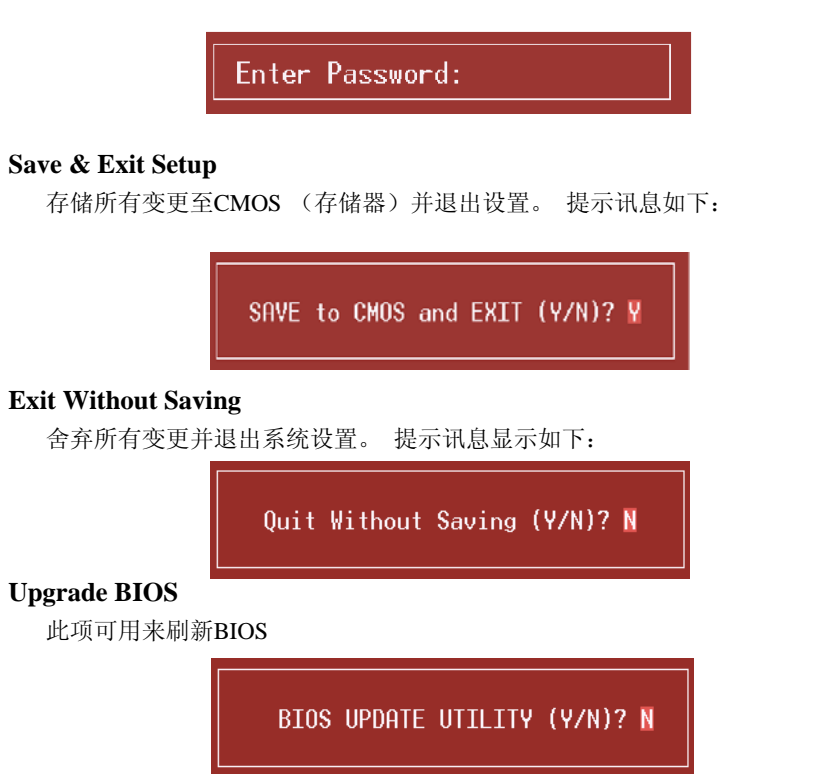

# **2** 标准 **CMOS** 功能

标准CMOS设置项共分为10项。每一项包括一项或多项或空白的设置项目。 使用箭头 来选择项目,然后用Pagn Up 或 Page Down 来选您想要的设定值。

## ■ 图 2. 标准 CMOS 设置

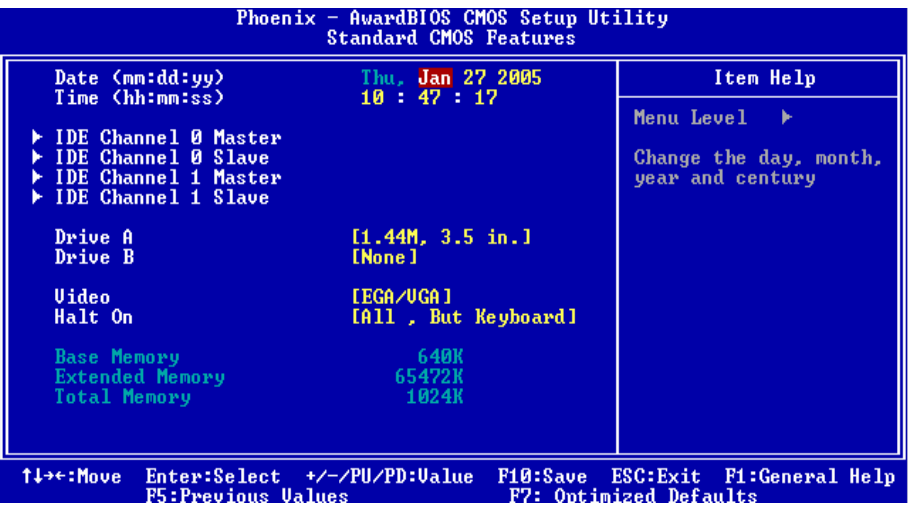

*30*

## 主菜单选

此表显示了主菜单上的可选项目。

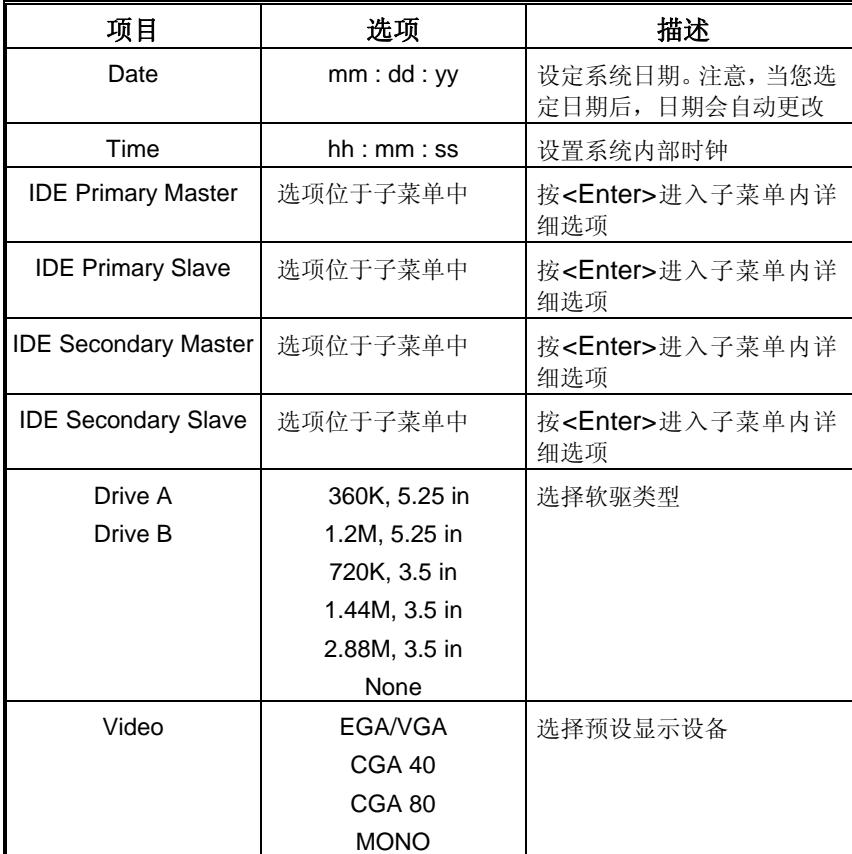

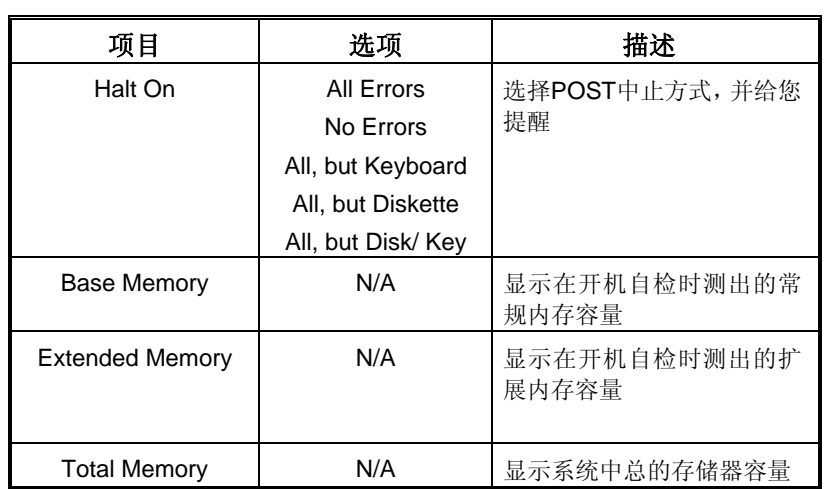

# **NF4ST-A9 BIOS** 设置

# **3** 高级 **BIOS** 功能设定

■ 图 3. 高级 BIOS 设定

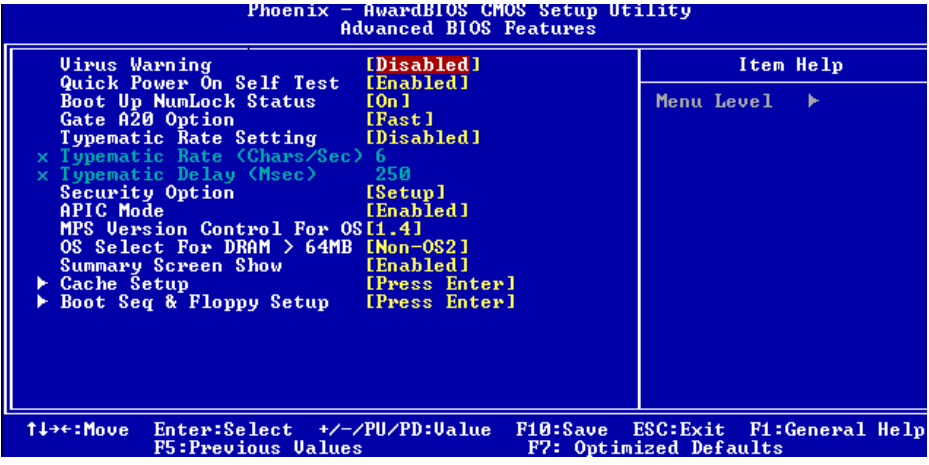

#### **Virus Warning**

可选择病毒警告功能以保护硬盘引导扇区。如此功能生效,而有人企图修改此区数据, BIOS会显示警告讯息,发出警告。

![](_page_34_Picture_117.jpeg)

**Disabled** (默认) 病毒警告被关闭 Enabled 病毒警告被开启

## **Quick Power On Self Test**

开启此功能可在你开机后的自检过程中缩短或略去某些自检项目。

![](_page_34_Picture_118.jpeg)

开启快速自检 正常自检

#### **Boot Up NumLock Status**

![](_page_34_Picture_119.jpeg)

#### **Gate A20 Option**

选择是由芯片还是由键盘控制器控制。

![](_page_34_Picture_120.jpeg)

#### **Typematic Rate Setting**

击键重复率由键盘控制器决定。此功能被激活时,可选择键入率和键入延时。 选项**: Disabled** (默认) 、Enabled

#### **Typematic Rate (Chars/Sec)**

设置键盘被持续按压时,每秒内响应的击键次数。 选项**: 6** (默认)**,** 8,10,12,15,20,24,30.

#### **Typematic Delay (Msec)**

设置键盘被持续按压时,开始响应连续击键的时间延迟。 选项**: 250** (默认)**,** 500,750,1000.

#### **Security Option**

设置密码检查方式是在进入设置时键入,还是每当系统激活时就需键入 System 若系统未被及时输入正确密码,则无法被激活或 进入设置状态。 Setup (默认) 若密码未被及时正确地输入,则无法进入系统设 置状态,但可激活。 此功能只在密码是从主设置菜单中设置才有效。

#### **APIC MODE**

 选择"Enabled"激活BIOS到操作系统的ACPI驱动模式报告。 选项**: Enabled** (默认), Disabled.

#### **MPS Version Control For OS**

BIOS 支持Intel多处理器V1.1和V1.4 版本规格,请选择与您操作系统相适应的版本。 选项**: 1.4** (默认), 1.1.

#### **OS Select For DRAM > 64MB**

在运行容量大于64MB的RAM下选择其它操作系统。 选项**: Non-OS2** (默认), OS2.

#### **Summary Screen Show**

此项允许你开启或关闭屏幕显示摘要 选项**: Disabled** (默认), Enabled.

#### **Cache Setup**

### **CPU Internal Cache**

此项决定存储器的存取速度,但它取决于CPU/芯片组的设计。

Enabled (默认) 激活Cache. Disabled 关闭Cache.

#### **External Cache**

激活或关闭CPU上的"Level 2"二级缓存,以提高操作性能。 **Enabled** (默认) 激活Cache. Disabled 关闭Cache.

#### **Boot Seq & Floppy Setup**

#### **Hard Disk Boot Priority**

 BIOS 试图从下面选项里选择驱动程序来装载操作系统 选项**:** Pri. Master, Pri. Slave, Sec. Master, Sec, Slave, USBHDD0, USB HDD1, USB HDD2, and Bootable Add-in Cards.

#### **First/ Second/ Third/ Boot Other Device**

 BIOS可从系列备选驱动器中下载操作系统。 选项**:** Floppy, LS120, HDD-0, SCSI, CDROM, HDD-1, HDD-2, HDD-3, ZIP100,LAN, Disabled.

 **Swap Floppy Drive**  如系统有两软驱,您可交换逻辑驱动名的配置。

选项**: Disabled** (默认), Enabled.

#### **Boot Up Floppy Seek**

 若软驱有40或80banks,可对软驱进行检测。关闭此功能可减少开机时间。 选项**: Enabled** (默认), Disabled.

# **4** 高级芯片组功能设定

此部分可使您根据所安装的芯片组特性来进行系统设置。此芯片组控制总线传输速度及 系统存储器内存资源的存取,如DRAM。同样,它也协调PCI总线间的通信。该选项不需 要用户做调整,默认值已为系统最佳设置。若在操作中发现数据正在丢失,才需要做变 更。

## 图 **4.** 高级芯片组设置

![](_page_37_Picture_102.jpeg)

#### **CPU Frequency**

选择CPU Frequency. 选项**: 200** (默认).

#### **HT Frequency**

选择 HT Frequency. 选项**: 4x** (默认).

#### **HT Width**

此项功能允许您控制从HyperTransport 联接输出一端的可用带宽

#### **Err94 Enh**

允许开启和关闭 "sequential Prufetch Feature" of K8 CPU. 选项: **Disabled** (默认), enable.

**Original Office Control Control Liste Bren** 

#### **DRAM Configuration**

![](_page_38_Picture_148.jpeg)

#### **CAS# Latency**

安装DRAM后, CAS等待的时脉周期数取决与DRAM的时序. 选项**: CL=2.5** (默认), CL=3.0, CL=2.0

#### **Min RAS# active time (tRAS)**

详细说明最小RAS# active time. Typically -45-60 Nsec. 选项**: 6 BUS CLOCKS** (默认), 13 BUS CLOCKS, 14 BUS CLOCKS, 15 BUS CLOCKS.

**RAS# to CAS# Delay (tRCD)** 

选项**: 3 BUS CLOCKS** (默认), 2 BUS CLOCKS, 4 BUS CLOCKS, 5 BUS CLOCKS, 6 BUS CLOCKS, 7 BUS CLOCKS

#### **Row precharge Time (tRP)**

选项**: 3 BUS CLOCKS** (默认), 2 BUS CLOCKS, 4 BUS CLOCKS, 5 BUS CLOCKS, 6 BUS CLOCKS.

*37* 

 **CPU Spread Spectrum** 

选项: **Center Spread** (默认).

#### **SATA Spread Spectrum**

开启和关闭SATA spread spectrum 功能. 选项: **Disabled** (默认), enable.

#### **PCIE Spread Spectrum**

开启和关闭PCIE spread spectrum 功能. 选项: **Disabled** (默认), enable.

#### **SSE/SSE2 Instructions**

选项:**Enabled** (默认), Disabled.

#### **System BIOS Cacheable**

选择Enabled可加速系统BIOS ROM在F0000h~FFFFFh地址间的存储速度, 由此可改善系统的操作性能。然而,此部分的任何写入操作都可导致系统错误。 选项**: Disabled** (默认), Enabled.

## **5** 周边整合 ■ 图 5 周边整合

![](_page_40_Picture_31.jpeg)

## **IDE Function Setup**

![](_page_40_Picture_32.jpeg)

eri

#### **OnChip IDE Channel 0/1**

此主板芯片组中含有一个支持两个信道的PCI IDE接口,选择'Enabled'激活 主和/或从IDE接口,如果你想安装一个主从附加IDE接口,那么选择'Disabled' 关闭一个接口。

选项**: Enabled** (默认), Disabled.

#### **IDE Primary / Secondary Master / Slave PIO**

IDE PIO (程序输入/输出) 列表允许你为每一个内建IDE界面支持的IDE设备 设置一个PIO模式。模式(0-4)提供了一个递增的工作范围, 在自动模式里, 系 统会自动为每一个设备确定最好的模式。

选项**: Auto** (默认), Mode0, Mode1, Mode2, Mode3, Mode4.

#### **IDE Primary / Secondary Master / Slave UDMA**

如果系统IDE硬件设备支持Ultra DMA/100,并且你的操作环境包括一个 DMA驱动程序(Windows 95 OSR2 或一个 third party IDE bus master driver), 硬件设备和系统软件也都支持Ultra DMA/100,请选择Auto,让BIOS支持。 选项**: Auto** (默认), Disabled.

#### **IDE DMA Transfer Access**

选项**: Enabled** (默认), Disabled.

**Serial-ATA 1**  支持 Serial-ATA1. 选项**: Enabled** (默认), Disabled

**SATA DMA transfer**  选项**: Enabled** (默认), Disabled.

**Serial-ATA 2**  支持 Serial-ATA2. 选项**: Enabled** (默认), Disabled

**SATA2 DMA transfer**  选项**: Enabled** (默认), Disabled.

**IDE Prefetch Mode**  选项**: Enabled** (默认), Disabled.

### **RAID Configuration**

![](_page_42_Picture_35.jpeg)

#### **RAID Enable**

选项: **Disabled** (默认), enable.

## **ONBOARD DEVICE**

![](_page_42_Picture_36.jpeg)

 **OnChip USB** 选项**: V1. 1+V2. 0** (默认), Disabled, V1.1

 **USB keyboard Support**  是否支持USB键盘. 选项**: Disabled** (默认), Enabled

 **USB Mouse Support** 是否支持USB鼠标. 选项**: Disabled** (默认), Enabled

 **AC97 Audio**  此项控制板载AC97 音频. 选项**: Auto** 默认), Disabled.

 **MAC LAN (nVIDIA)**  此项允许改变板载MAC LAN状态. 选项**: Auto** (默认), Disabled.

 **Onboard LAN Boot ROM**  是否使用板载网络芯片引导 ROM的功能. 选项**: Disabled (**默认**), Enabled.** 

 **MAC Media Interface** 选项**: Pin Strap** (默认).

 **Onboard 1394**  此项允许关闭板载1394控制器. 选项**: Enabled** (默认), Disabled.

#### **ONBOARD IO/Address**

![](_page_44_Picture_113.jpeg)

#### **Onboard FDC Controller**

如果系统已经安装了软盘驱动器并且你想使用,请选择激活。若你添加安装 PDD或者系统无软驱,在列表中选择关闭。 选项**: Enabled** (默认), Disabled.

#### **Onboard Serial Port 1**

为主/从串行口选择地址与中断。 选项**:** Disabled, **3F8/IRQ4** (默认), 2F8/IRQ3, 3E8/IRQ4, 2E8/IRQ3, Auto.

#### **Onboard Serial Port 2**

为主/从串行口选择地址与中断。 选项**:** Disabled, **2F8/IRQ3** (默认), 3F8/IRQ4, 3E8/IRQ4, 2E8/IRQ3, Auto.

#### **UART Mode Select**

此项可以设定使用板载I/O芯片的何种红外传输(IR)功能。 选项**: Normal** (默认), AS KIR, IrDA.

#### **UR2 Duplex Mode**

 选择接至红外线接口的红外线设备的设定值,全双工模式允 许双向传输,半双工模式在同一时间只允许单向传输。 选项**: Half** (默认), Full.

#### **Onboard Parallel Port**

为并行接口接口选择相应的I/O地址。 选项**: 378/IRQ7** (默认), 278/IRQ5, 3BC/IRQ7, Disabled.

#### **Parallel Port Mode**

默认值是SPP。 选项: SPP(默认) 将并行接口作为标准打印接口。 EPP 将并行接口作为增强并行接口。 ECP 将并行接口作为扩展兼容接口。 ECP+EPP 将并行接口作为 ECP & EPP 模式。

#### **ECP Mode Use DMA**

为接口选择DMA通道。 选项**: 3** (默认), 1.

#### **IDE HDD Block Mode**

块模式也称区块转移,多重指令或多重读/写扇区。如果你的IDE设置 支持块模式(多数的新设备都支持),选择"Enabled",自动侦测块 模式最佳植;选择"Enabled"可自动侦测设备支持的每个扇区的块 读/写最佳值.

选项**: Enabled** (默认)**,** Disabled**.**

#### **Power on Function**

 选择开机功能. 选项**: Hot Key** (默认), Password, Mouse Move, Mouse Click, Any Key, Button Only, Keyboard 98.

## **KB Power ON Password**

输入密码,按Enter键,设置键盘开机密码。

#### **Hot Key Power on**

选择hot key 开机. 选项**:** Ctrl-F1 (默认), Ctrl-F2, Ctrl-F3, Ctrl-F4, Ctrl-F5, Ctrl-F6, Ctrl-F7, Ctrl-F8

# **6** 电源管理设定

电源管理菜单可让你设定节能操作和开/关机功能。

■ 图 6. 电源管理设定

![](_page_46_Picture_113.jpeg)

### **ACPI function**

此项目可显示高级设置和电源管理 (ACPI)状态。 选项**: Enabled** (默认), Disabled.

## **ACPI Suspend Type**

此项目可在ACPI操作下进行暂停模式的选择。 选项: S1 (POS) (默认) Power on Suspend S3 (STR) Suspend to RAM<br>S1+S3 POS+STR  $\overline{POS}$ +STR

**Power Management**

选择省电类型或范围并直接进入下列模式: 1.HDD Power Down. 2.Suspend Mode.

电源管理有四种选择模式,其中三种有安装设定模式。 最小节能模式: Suspend Mode  $= 1$  hr. HDD Power Down  $= 15$  min

Max. Power Saving

只适用于sl CPU的最大节能管理模式。. Suspend Mode  $= 1$  min.  $HDD Power Down = 1 min.$ 

#### **User Define** (默认)

允许你分别设定每种省电模式 关闭后每种节能范围为1至60分钟, HDD除外, 其范围为1至15分钟或不能 进入节能状态。

#### **Video Off Method**

此选项决定不使用荧屏时,屏幕的显示风格。

**V/H SYNC+Blank** (默认)

关闭显示器的垂直与水平信号输入,并输入空白信号至缓冲器。 Blank Screen

输入空白信号至影像缓冲器。

DPMS

显示初始电源管理信号 选项: Stop Grant, PwrOn Suspend.

#### **HDD Power Down**

激活此项,当超过系统静止时间后,硬盘驱动器将被关闭,其它设备仍运作。 选项**: Disabled** (默认), 1 Min, 2 Min, 3 Min, 4 Min, 5 Min, 6 Min, 7 Min, 8 Min, 9 Min, 10 Min, 11 Min, 12 Min, 13 Min, 14 Min, 15Min.

#### **Soft-Off by PWR-BTTN**

系统当机后按住电源开关至少4秒, 使系统进入Soft-Off (软关机状态)状态。 选项**:** Delay 4 Sec, **Instant-Off** (默认).

#### **WOL (PME#) From Soft-Off**

选项**: Disabled** (默认), Enabled.

#### **WOR (RI#) From Soft-Off**

选项**: Disabled** (默认), Enabled.

#### **USB Resume from S3**

选项**: Disabled** (默认), Enabled.

#### **Power-On by Alarm** 选项**: Disabled (**默认**),** Enabled.

#### **POWER After PWR-Fail**

设定当系统当机或发生中断,是否要重新启动系统. **Off** 保持电源关机状态**.**Leaves the computer in the power off state. **On** 重新启动电脑. **Former-Sts** 恢复系统到意外断电/中断前状态. 选项**: Off** (默认), On, Former-Sts.

# **7 PNP/PCI** 配置

介绍PCI总线系统如何配置。PCI即外部设备互联总线,允许I/O配置以近似CPU工 作频率(其内部特定电路间的通信频率)工作。此部分技术含量高,只有经验丰 富的用户才可对预设做变更。

### ■ 图 7. PnP/PCI 配置

![](_page_49_Picture_96.jpeg)

#### **Init Display First**

此选项允许您决定使用PCI插槽还是AGP插槽。 选项: PCI Slot (默认), AGP.

### **Resources Controlled By**

如果选择Auto(ESCD)(默认),系统BIOS会侦测系统资源并自动将相关的IRQ信 道分配给接口设备。

如果选择"Manual",用户需要为附加卡设定IRQ & DMA,必须确保IRQ/DMA接口 及I/O接口没有冲突。

### **IRQ Resources**

此菜单可将系统中断分类,设备需依据中断类型使用中断。键入"Press Enter", 您 可直接进入设置中断的子菜单。只有"Resources Controlled B"设"Manual"时, 才可进行上述设置。

![](_page_50_Picture_151.jpeg)

#### **PCI / VGA Palette Snoop**

可选择激活或关闭操作,一些图形控制器会将从VGA控制器发出的输出映像到显 示器上,以此方式来提供开机信息。若无特殊情况请遵循系统默认值。

另外,来自VGA控制器的色彩信息会从VGA控制器的内置调色板生成适当的颜色。 图形控制器需要知道在VGA控制器调色板里的信息,因此non-VGA图形控制器看 VGA调色板的显存记录窥探数据。在PCI系统中,当VGA控制器在总线上并且 non-VGA控制器在ISA总线上,如果PCI VGA控制对写入有反应,则调色板的写存 不会显示在ISA总线上。

PCI VGA控制器将不对写入作答复,只窥探数据,并允许存取到前置ISA总线。 Non-VGA ISA图形控制器可以窥探ISA总线数据。除了以上情况,请关闭此选项。 Disabled (默认) 关闭此功能

Enabled 激活此功能

#### **Maximum Payload Size**

**The Choice: 4096** (默认)

# **8 PC** 健康状况

■ 图 8. PC 健康状况

![](_page_51_Picture_91.jpeg)

#### **Chassis Open Warning**

机箱打开警报 选项: Disabled (默认), Enabled.

### **Shutdown Temperature**

设置强行自动关机的CPU温度。只限于Windows 98 ACPI模式下生效。 选项: Disabled (默认), 60℃/140F, 65℃/149F, 70℃/158F, 75℃/167F。

## **Show H/W Monitor in POST**

若您的计算机内含有监控系统,则其在开机自检过程中显示监控信息。此 项可让您进行延时选择。 选项: Enabled (默认), Disabled.

#### **CPU Vcore/ +1.5V+3.3V/ +5.0V/ +12.0V/+5V/ 5VSB/ Voltage Battery**

自动检测系统电压状况。

## **Current CPU1 Temperature**

显示当前CPU温度。

## **Current CPU FAN Speed**

显示当前的CPU风扇转速。

## **Current SYS FAN Speed**

显示当前系统风扇转速。

# **9** 频率**/**电压控制

■ 图 9. 频率/电压控制

![](_page_53_Picture_84.jpeg)

## **Hammer Fid Control**

此项允许设置不同的CPU主频.

选项**: StartUp** (默认), 其他选项800Mhz-5000Mhz.

### **Hammer Vid Control**

此项允许设置不同的CPU电压.

**The Choices: StartUp** (默认), 其他选项1.625V- 0.8V.

### **DDR Voltage Regulator**

此项允许设置不同的电压. 选项**:** 2.7V, 2.8V, 2.9V.

# 问题解答

# *4.2* 问题解答

![](_page_54_Picture_123.jpeg)